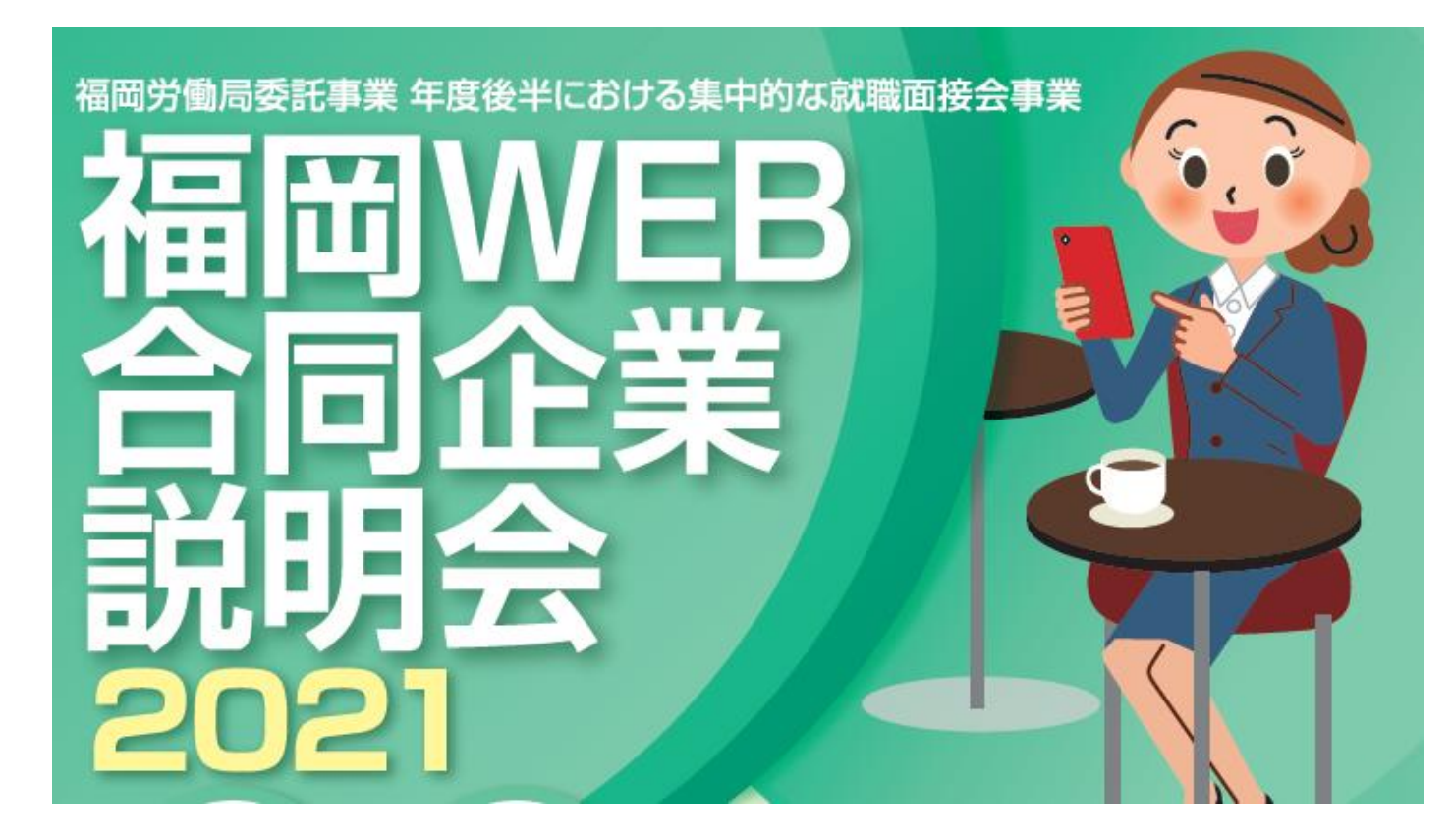

## **「福岡WEB合同企業説明会」参加の流れ**

## ①QRコードまたはURLからお申込み

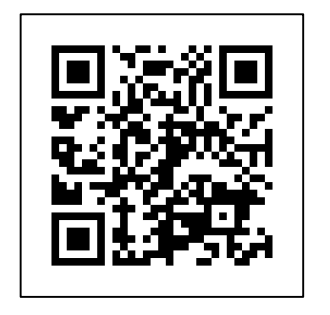

https://www.ahc-net.co.jp/lp/fwebgodo2021/

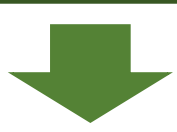

②事務局より「申込完了メール」が届きます。

WEB合説参加に必要となる「ZOOM入室方法・ID・PW」 のお知らせとなりますので、メール受信設定をされている方 は「<http://www.ahc-net.co.jp/>」からのメール受信ができる よう設定を行ってください

※当日はAブロック・Bブロックの2部屋にて開催となります。 視聴希望の企業様が出展するブロックへの入室してください。

※Aブロック・BブロックでZOOMミーティングID・PWが 異なりますので、詳細はメールに添付されているZOOMの 入室マニュアルをご確認ください。

## 当日のご参加おまちしております!!

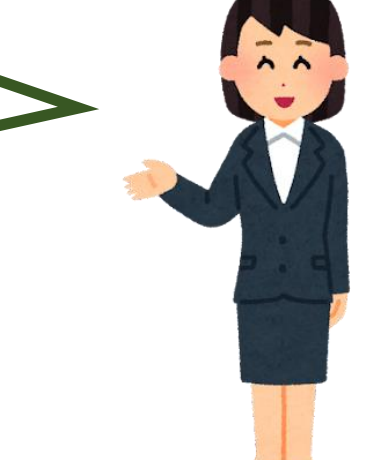